# Onglet 9 Activités de fin d'année

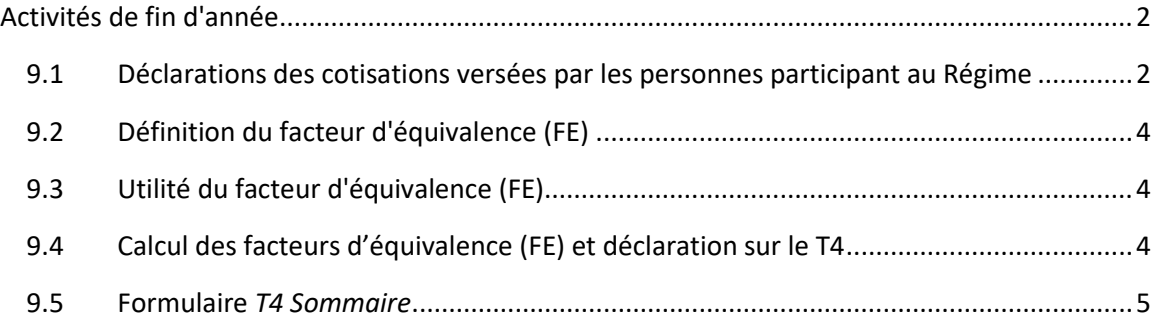

#### **DROITS D'AUTEUR ET RESTRICTIONS RELATIVES À L'UTILISATION**

Le contenu et le format du site Web sont protégés par le droit d'auteur. Il est interdit de les copier ou de les reproduire, sauf conformément à la législation applicable en matière de propriété intellectuelle au Canada et à l'étranger. Il est interdit de copier, redistribuer, reproduire ou divulguer à autrui les renseignements se trouvant dans le site Web ou de les publier sous quelque forme que ce soit.

TELUS Santé vous accorde un droit limité d'afficher, d'imprimer et de télécharger les renseignements trouvés dans ce site Web à des fins non commerciales et personnelles, à condition de ne pas les modifier.

## <span id="page-1-0"></span>**Activités de fin d'année**

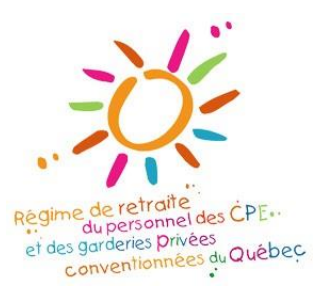

La participation au *Régime de retraite du personnel des CPE et des garderies privées conventionnées du Québec* doit être reflétée sur les feuillets fiscaux remis aux personnes participant au Régime (Relevé 1 et T4), comme il est prescrit par le ministère du Revenu du Québec et l'Agence du revenu du Canada (ARC).

Les cotisations versées par les personnes participant au Régime sont déductibles de leurs revenus et entraînent, chaque année, un facteur d'équivalence (FE) qui correspond à la valeur estimée par l'ARC des sommes accumulées dans le Régime et mises à l'abri de l'impôt par une personne participant au Régime au cours d'une année. Au début de chaque année, vous aurez à calculer et à déclarer le FE sur le feuillet **T4** des personnes participant au Régime et sur le feuillet **T4 Sommaire.**

**L'exactitude des sommes versées au Régime et déclarées prend alors toute son importance étant donné qu'elles déterminent l'espace REER disponible des personnes participant au Régime et servent aux calculs des rentes ou des prestations de retraite auxquelles les personnes participant au Régime et leurs bénéficiaires ont droits.**

C'est pourquoi après avoir transmis votre dernière collecte de données de décembre, vous devrez concilier les cotisations totales inscrites dans les collectes de données soumises à l'administrateur avec celles inscrites dans votre registre de paie. Suivez les indications ci-après pour connaître tous les détails.

## <span id="page-1-1"></span>**9.1 Déclarations des cotisations versées par les personnes participant au Régime**

Dans les différentes déclarations de renseignements que vous devez remplir pour les personnes participant au Régime de votre établissement, vous devez déclarer les cotisations qui ont été prélevées sur leurs paies et les cotisations versées au Régime pour des périodes d'absences. Attention, il arrive que ces cotisations d'absence soient payées directement à vous, par chèque par exemple. Le montant à inscrire sur les feuillets fiscaux doit correspondre au montant cumulatif des cotisations versées au Régime durant l'année.

#### **Vérification des montants de cotisations**

Avant de préparer les feuillets fiscaux, il est essentiel que vous vous assuriez que le montant des cotisations déclarées dans vos collectes de données pour chaque personne participant au Régime soit exact. Ainsi, après avoir soumis votre dernière collecte de données de décembre 2022 (au plus tard le 20 janvier 2023), vous devez concilier les montants totaux de cotisations inscrites dans vos collectes de données au cours de l'année avec ceux de votre registre de paie. Pour ce faire, vous pouvez utiliser le générateur de rapports « Transactions – collecte de données » mis à votre disposition sur le Portail Ariel. Pour y accéder, allez à la section « *Rapports et documents* » du *Portail Ariel* et cliquez ensuite sur « *Générateur de rapports* ». Nous vous invitons à consulter la procédure mise en ligne à cet effet, sous la rubrique *Rapports et documents/Visualiseur de documents/Général* en sélectionnant la catégorie *Procédure*.

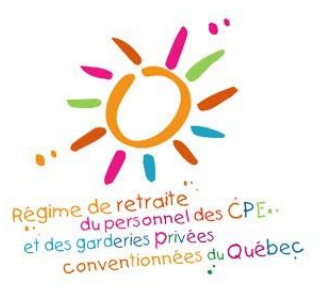

Cette vérification permet de confirmer l'exactitude des montants à inscrire sur les feuillets fiscaux et d'assurer l'intégrité des données du *Portail Ariel*. N'oubliez pas que ces données seront utilisées pour le calcul des rentes de retraite et pour la préparation des relevés annuels remis aux personnes participant au Régime

## **Ce que vous devez indiquer sur les feuillets Relevé 1 (Revenu Québec) et T4 (Agence du revenu du Canada)**

Le montant des **cotisations versées par la personne participant au Régime** doit être inscrit sur le **Relevé 1** et sur le **T4** aux cases suivantes :

#### **Revenu Québec – Relevé 1**

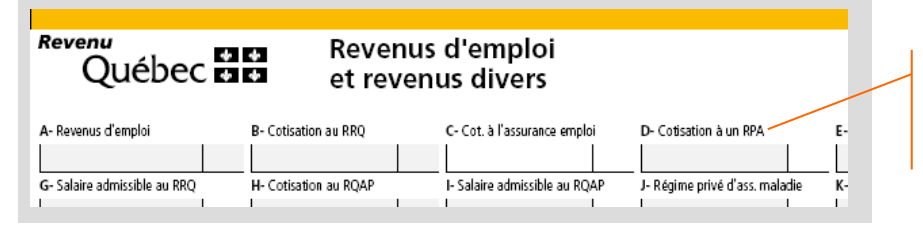

Indiquer à la case **D – Cotisations à un RPA**, les cotisations versées au Régime par la personne participant au Régime

#### **Agence du revenu du Canada – Feuillet T4**

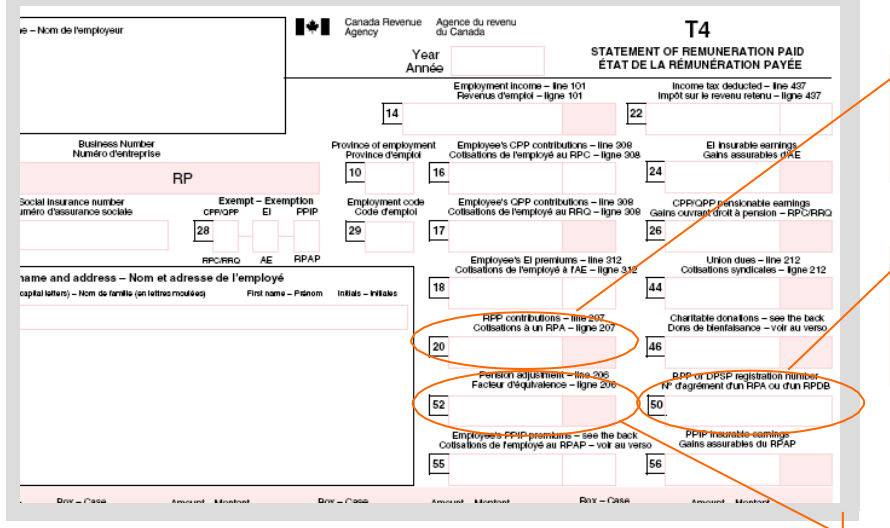

Indiquer à la case **20 – Cotisations à un RPA – ligne 207**, les cotisations versées au Régime par la personne participant au Régime

Indiquer à la case **50** – **No d'agrément d'un RPA ou d'un RPDB,** le numéro d'enregistrement du Régime, soit **1099514**

Indiquer à la case **52** – **Facteur d'équivalence – ligne 206,** c'est-à-dire le montant du **FE** calculé comme il est expliqué ci-après

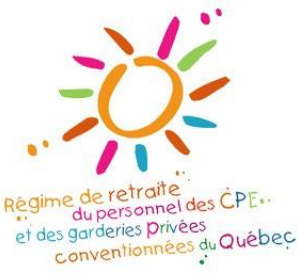

## <span id="page-3-0"></span>**9.2 Définition du facteur d'équivalence (FE)**

Lorsqu'un employeur participe à un régime de retraite, il doit calculer un facteur d'équivalence (FE) qui établit la valeur des cotisations totales versées au régime par chacune des personnes participant au Régime. Dans le cas du *Régime de retraite du personnel des CPE et des garderies privées conventionnées du Québec,* vous devez établir la valeur des cotisations totales versées par chaque personne participant au Régime. Cette valeur est le FE.

En fonction des règles fiscales applicables au Régime, le FE attribué à une personne participant au Régime est calculé en multipliant les cotisations qu'elle a versées au Régime par un indice. Cet indice est établi par TELUS Santé et est susceptible de varier d'une année à l'autre, car il est basé sur l'ensemble des cotisations versées au Régime au cours d'une année.

Le facteur d'équivalence correspond à la valeur estimée, selon les règles prescrites par l'Agence du revenu du Canada, des droits que la personne participant au Régime accumule dans le Régime au cours d'une année de service. Le FE doit toujours être arrondi au dollar le plus près.

**Pour connaître l'indice de l'année en cours, veuillez consulter l'information indiquée dans l'Annexe.**

## <span id="page-3-1"></span>**9.3 Utilité du facteur d'équivalence (FE)**

Le FE réduit le montant maximal qu'une personne participant au Régime peut déduire de ses revenus en tant que cotisations à un REER pour l'année suivante. Ainsi, la déclaration de l'année en cours viendra diminuer l'espace de cotisations au REER de l'année suivante.

Selon l'Agence du revenu du Canada, voici la cotisation maximale pouvant être versée à un REER:

### **Cotisations maximales à verser à un REER**

**18 % du salaire gagné l'année précédente moins Le FE de l'année précédente**

## <span id="page-3-2"></span>**9.4 Calcul des facteurs d'équivalence (FE) et déclaration sur le T4**

Les règles pour le calcul du FE ont été établies par l'Agence du revenu du Canada et elles varient selon le type de régime. En fonction des règles fiscales applicables au Régime, le FE attribué à une personne participant au Régime est établi comme suit :

**Calcul du FE Cotisations versées par la personne participant au Régime durant l'année précédente** (Incluant celles versées pour les périodes d'absence) **X Indice du Régime** (pour l'année précédente)

**Indice** calculé à partir des cotisations des employeurs+ des cotisations de déficit, s'il y a lieu, + des cotisations des personnes participant au Régime

L'**indice** est établi par TELUS Santé et peut varier d'une année à l'autre en fonction de l'ensemble des cotisations versées à la caisse de retraite au cours de chaque année.

### **Exemple d'un calcul de FE**

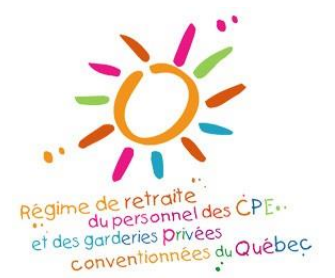

Supposons que l'indice de l'année est de 2,12 et que Marie a versé 2 000 \$ en cotisations au cours de l'année de référence. Son FE sera établi en multipliant 2 000 \$ par **2,12**, soit 4 240 \$.

Un montant de **4 240 \$** doit alors être déclaré à la **case 52** du **T4** de Marie qui lui sera remis par l'employeur en février.

Vous devez indiquer le FE sur le **feuillet T4** de l'Agence de revenu du Canada à la **case 52**, comme il est indiqué précédemment.

Vous pouvez calculer les FE des personnes participant au Régime, dès que TELUS Santé vous informe de l'indice applicable pour l'année fiscale concernée. Le nouvel indice est disponible sur le site transactionnel *Portail Ariel*.

## <span id="page-4-0"></span>**9.5 Formulaire** *T4 Sommaire*

À titre d'employeur, vous devez également remplir annuellement le formulaire *T4 Sommaire*, lequel rassemble l'information de tous les T4 que vous avez remplis.

Vous devez indiquer à la **case 20** le total des cotisations versées par vos employés durant l'année. Vous devez également indiquer à la **case 52** le total des FE déclarés pour celles-ci.

#### **Agence du revenu du Canada – T4 Sommaire**

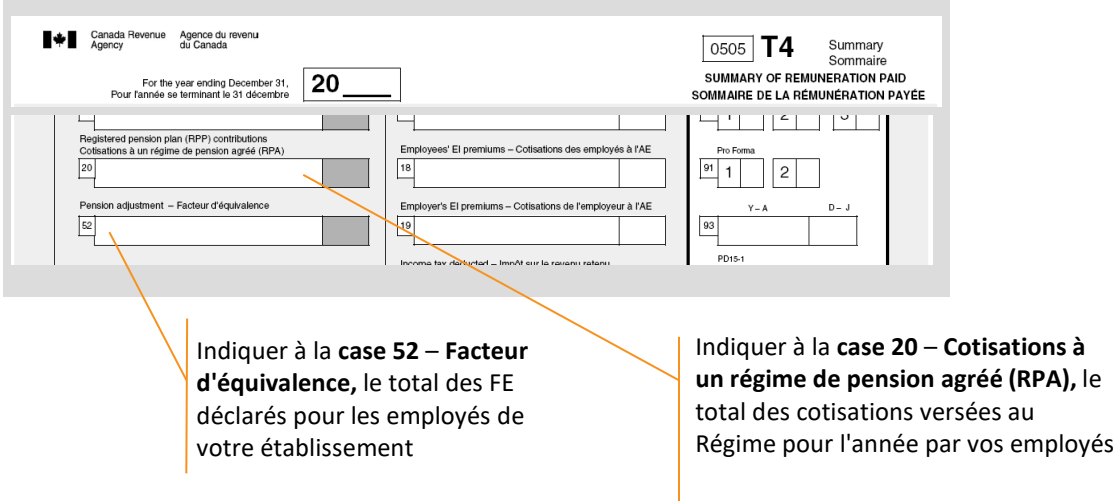

#### **Le FE en bref**

- 1. Le FE doit toujours être arrondi au dollar le plus près.
- 2. Le FE doit être déclaré à la case 52 du T4 du participant.
- 3. Le total des FE de vos employés doit être indiqué à la ligne 52 du T4 Sommaire.
- 4. Vous n'avez pas à inscrire le FE sur le Relevé 1 de Revenu Québec.